# Workstation Dell Precision R7610 Informazioni sulla configurazione e sulle funzionalità

### Informazioni sui messaggi di Avvertenza

AVVERTENZA: Un messaggio di AVVERTENZA indica un rischio di danni materiali, ΛN lesioni personali o morte.

### Vista anteriore e posteriore

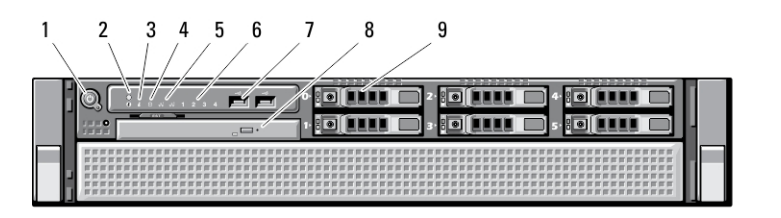

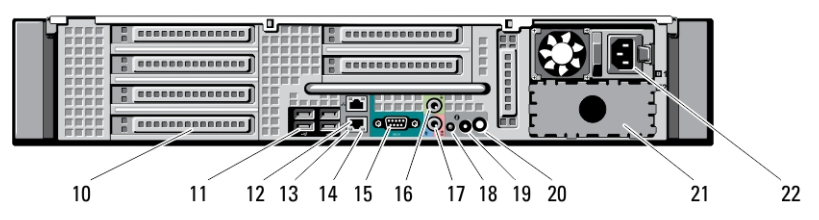

#### Figura 1. Vista anteriore e vista posteriore

- 1. pulsante di alimentazione, indicatore di alimentazione
- 2. pulsante di identificazione del sistema
- 3. indicatore di identificazione del sistema
- 4. spia di attività dell'unità
- 5. indicatori di integrità del collegamento della rete (2)
- 6. indicatori di diagnostica (4)
- 7. connettori USB 2.0 (2)
- 8. unità ottica
- 9. alloggiamenti per disco rigido (6)
- 10. slot per schede di espansione

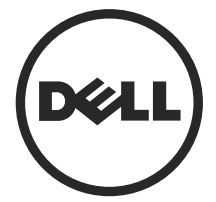

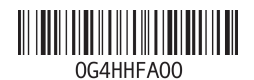

lodello normativo: E15S Tipo normativo: E15S002 2013 - 03

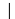

- 11. connettori USB 2.0 (4)
- 12. connettori dell'adattatore di rete (2)
- 13. indicatore di integrità del collegamento di rete
- 14. indicatore di attività della rete
- 15. porta seriale
- 16. connettore della linea di uscita
- 17. connettore linea in ingresso/ microfono
- 18. indicatore di identificazione del sistema
- 19. pulsante di identificazione del sistema
- 20. connettore dell'indicatore di identificazione del sistema in remoto
- 21. secondo alloggiamento per l'alimentatore (opzionale)
- 22. connettore dell'alimentazione

### Installazione rapida

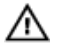

AVVERTENZA: Prima di iniziare le procedure descritte in questa sezione, leggere le informazioni sulla sicurezza fornite assieme al computer. Per maggiori informazioni sulle best practice, consultare il sito Web www.dell.com/regulatory\_compliance

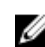

N.B.: Alcuni dispositivi potrebbero non essere inclusi se non sono stati ordinati.

1. Installare le guide e il computer nel rack. Consultare la documentazione relativa all'installazione del rack per le istruzioni di sicurezza e le istruzioni relative all'installazione del computer in un rack.

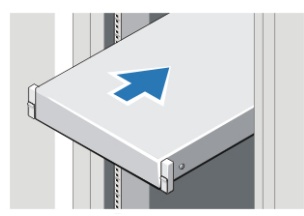

Figura 2. Installazione del rack

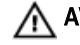

#### AVVERTENZA: Istruzioni aggiuntive per i sistemi montati su rack:

- Il kit del rack è stato approvato solo per il mobile rack fornito. È propria responsabilità assicurarsi che l'installazione dell'attrezzatura in altri rack sia conforme a tutti gli standard applicabili. Dell declina ogni responsabilità e garanzia in relazione alle combinazioni dell'attrezzatura con altri rack.
- Prima di installare la propria apparecchiatura in un rack, installare tutti gli stabilizzatori anteriori e laterali. La mancata installazione degli stabilizzatori potrebbe portare il rack a ribaltarsi.
- Caricare sempre dall'alto verso il basso, montando per primi gli elementi più pesanti.
- Non sovraccaricare il circuito di derivazione dell'alimentazione c.a. che fornisce corrente al rack.
- Non calpestare alcun componente del rack.

 $\ddot{\bullet}$ : il sistema potrebbe avere più di un cavo di alimentazione. Per ridurre il rischio di scosse elettriche, potrebbe essere necessario che un tecnico esperto scolleghi tutti i cavi di alimentazione prima di effettuare la manutenzione del sistema.

2. Collegare il/i cavo/i di rete (opzionale).

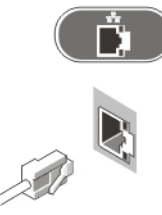

Figura 3. Connessione rete

3. Collegare la tastiera o il mouse (opzionale).

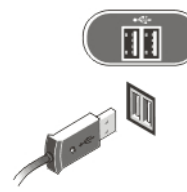

#### Figura 4. Collegamento della tastiera e del mouse

4. Collegare i cavi di alimentazione.

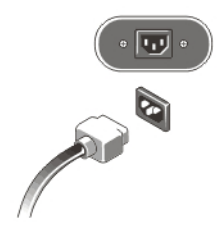

Figura 5. Collegamento dell'alimentazione

5. Piegare il cavo di alimentazione ad ansa e fissarlo alla maniglia dell'alimentatore utilizzando la fascetta.

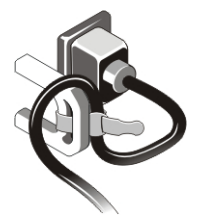

Figura 6. Fissaggio del cavo di alimentazione

6. Premere i pulsanti di accensione sul monitor (opzionale) e sul computer.

 $\mathbf{I}$ 

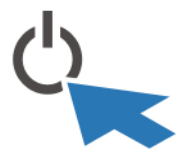

Figura 7. Accendere l'alimentazione

7. Installare la cornice anteriore (opzionale).

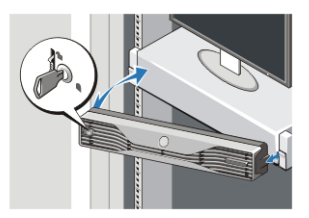

Figura 8. Installazione della cornice anteriore

### Specifiche

Ø

N.B.: Le offerte possono variare in base al Paese. Le seguenti specifiche sono esclusivamente quelle richieste dalla legge per la spedizione del computer. Per maggiori informazioni sulla configurazione del computer, fare clic su Start  $\rightarrow$  Guida e supporto, e selezionare l'opzione per visualizzare le informazioni sul computer.

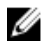

**N.B.:** Un sistema operativo da 64 bit è necessario per il supporto di sistemi con memoria di sistema e grafica da 4 GB o maggiore. Una memoria di sistema importante può essere utilizzata come supporto alla grafica, in base alle dimensioni, al sistema operativo e ad altri fattori. Un driver per grafica discreta da 64 bit può essere scaricato da dell.com/support

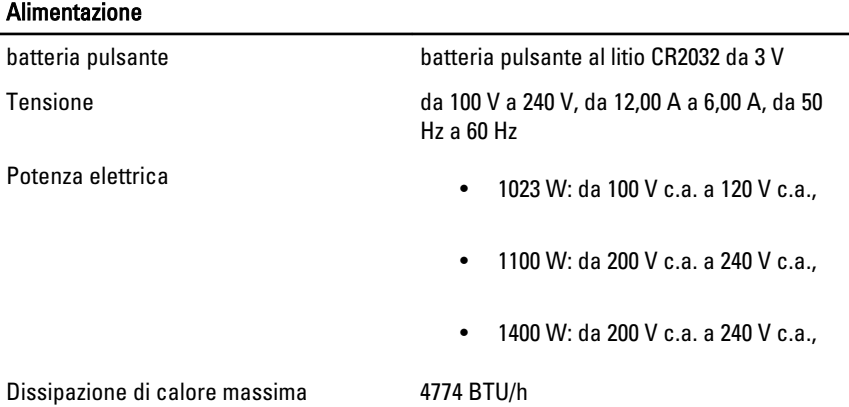

Ø

N.B.: La dissipazione di calore viene calcolata utilizzando la potenza elettrica nominale dell'alimentatore.

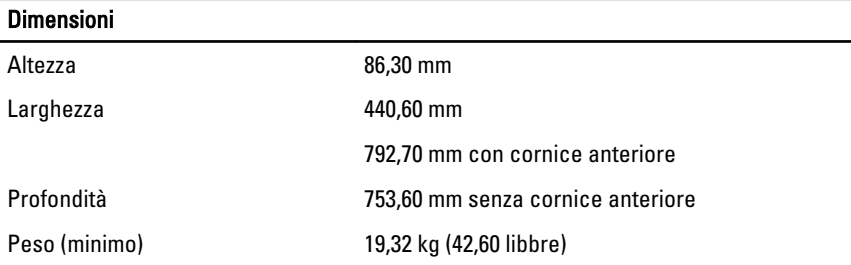

Ambiente

Temperatura d'esercizio Da 0 °C a 35 °C (da 32 °F a 95 °F)

## Information para NOM (únicamente para México)

Le seguenti informazioni vengono fornite in riferimento al dispositivo descritto nel presente documento in conformità ai requisiti degli standard ufficiali del Messico (NOM).

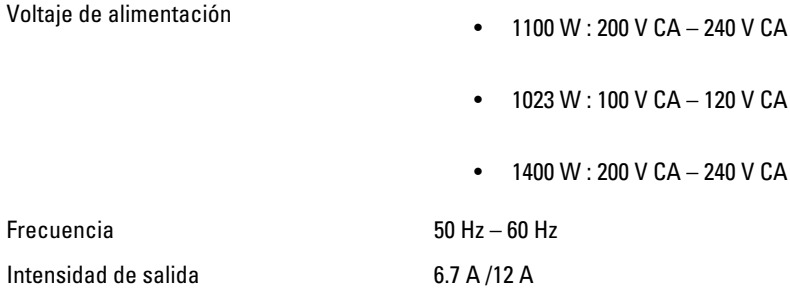

### Individuare altre informazioni e risorse

Consultare i documenti sulla sicurezza e normativi spediti con il computer e il sito Web sulla conformità normativa all'indirizzo www.dell.com/regulatory\_compliance per maggiori informazioni su:

- Best practice sulla sicurezza
- Certificazione normativa
- **Ergonomia**

Consultare www.dell.com per informazioni aggiuntive su:

- Garanzia
- Termini e condizioni (solo USA)
- Contratto di licenza con l'utente finale

Ulteriori informazioni sui prodotti sono disponibili su www.dell.com/support/manuals.

#### **©** 2013 Dell Inc.

Marchi commerciali utilizzati nel presente documento: Dell™, il logo DELL, Dell Precision™, Precision ON™,ExpressCharge™, Latitude™, Latitude ON™, OptiPlex™, Vostro™ e Wi-Fi Catcher™ sono marchi commerciali di Dell Inc. Intel®, Pentium®, Xeon®, Core™, Atom™, Centrino® e Celeron®

sono marchi registrati o marchi commerciali di Intel Corporation negli Stati Uniti e/o in altri Paesi. AMD® è un marchio registrato e AMD Opteron™, AMD Phenom™, AMD Sempron™, AMD Athlon™, ATI Radeon™ e ATI FirePro™ sono marchi commerciali di Advanced Micro Devices, Inc. Microsoft®, Windows®, MS-DOS®, Windows Vista®, il pulsante Start di Windows Vista e Office Outlook® sono marchi commerciali o marchi registrati di Microsoft Corporation negli Stati Uniti e/o in altri Paesi. Blu-ray Disc™ è un marchio commerciale di proprietà della Blu-ray Disc Association (BDA) e concesso in licenza per l'utilizzo su dischi e lettori. Il marchio della parola Bluetooth® è un marchio registrato di proprietà di Bluetooth® SIG, Inc. e un eventuale uso di tale marchio da parte di Dell Inc. è concesso in licenza. Wi-Fi® è un marchio registrato di Wireless Ethernet Compatibility Alliance, Inc.

 $\mathbf{I}$